# **Step 1: Creating a CollegeBoard Account**

**Step 2: Retrieving PSAT 8-9 Scores**

**Step 3: Linking Khan Academy to CollegeBoard Student Accounts**

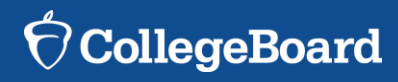

### **1. Please go to: [www.collegeboard.org](http://www.collegeboard.org/)**

**Please store and keep the username and password protected and in a safe spot to remember. It is very difficult to retrieve a password or username. Please write down the username and password for future use.** 

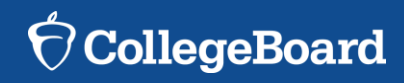

### **1. Please go to: [www.collegeboard.org](http://www.collegeboard.org/)**

**It is your responsibility for Log-in for 9-12. Please ensure username and password is appropriate for all school officials and college use. We recommend using first name, middle initial, and last name.** 

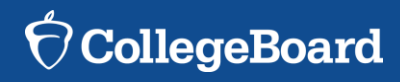

### **1. Please go to: [www.collegeboard.org](http://www.collegeboard.org/)**

### **Why create an account?**

With a CollegeBoard account, you can: Access your SAT and AP scores online, and send them to colleges. You can also register for the SAT and CLEP exams, and print your SAT Admission Ticket or CLEP Registration Ticket. Additionally, an account lets you manage your personal college list, save your scholarship searches, compare costs at colleges that interest you, and more.

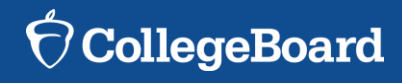

# **Reminder:**

**Please remember to save your username and password in a secure place.** 

**This will be used for your high school years from 9-12th grade!** 

**The district will be unable to retrieve or reset your username and password, and you must contact Collegeboard.org if you are locked out of your account!** 

**CollegeBoard** 

# **1. Don't have an account? Hit Sign up:**

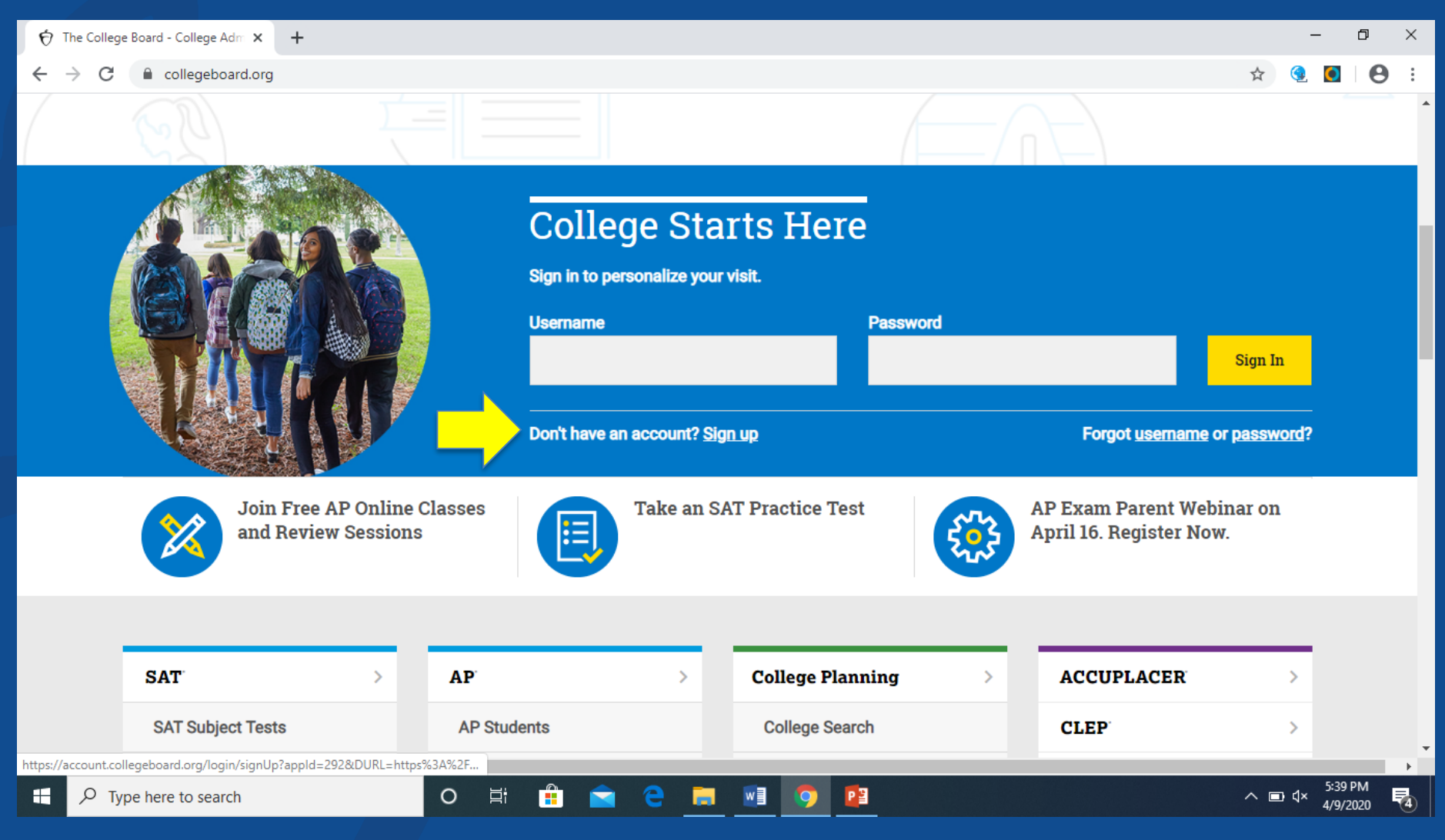

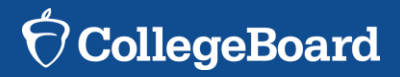

# **1. Sign-up as I'm a student:**

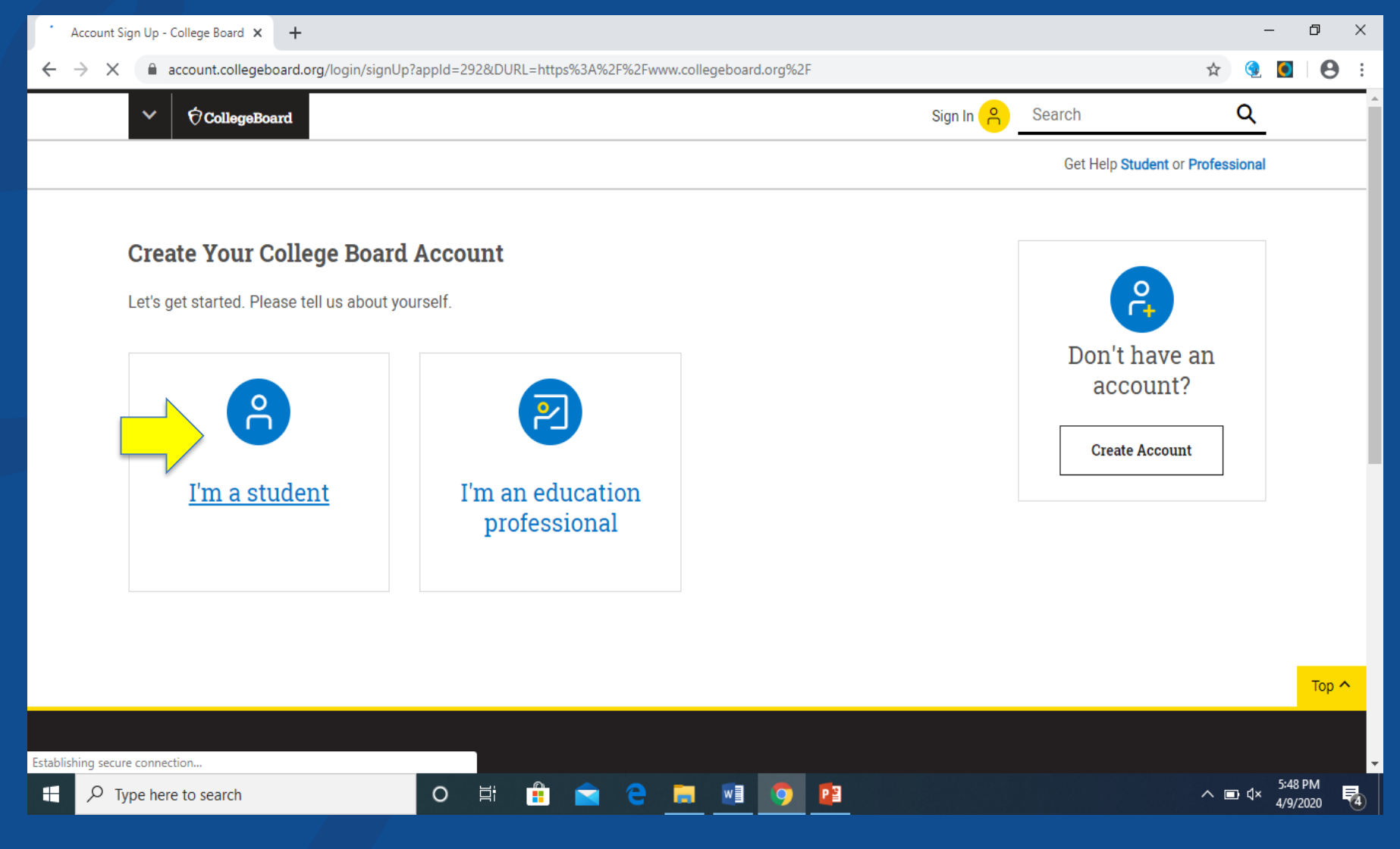

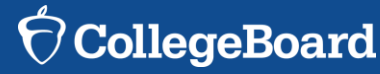

# **1. Fill all information out correctly, and hit next:**

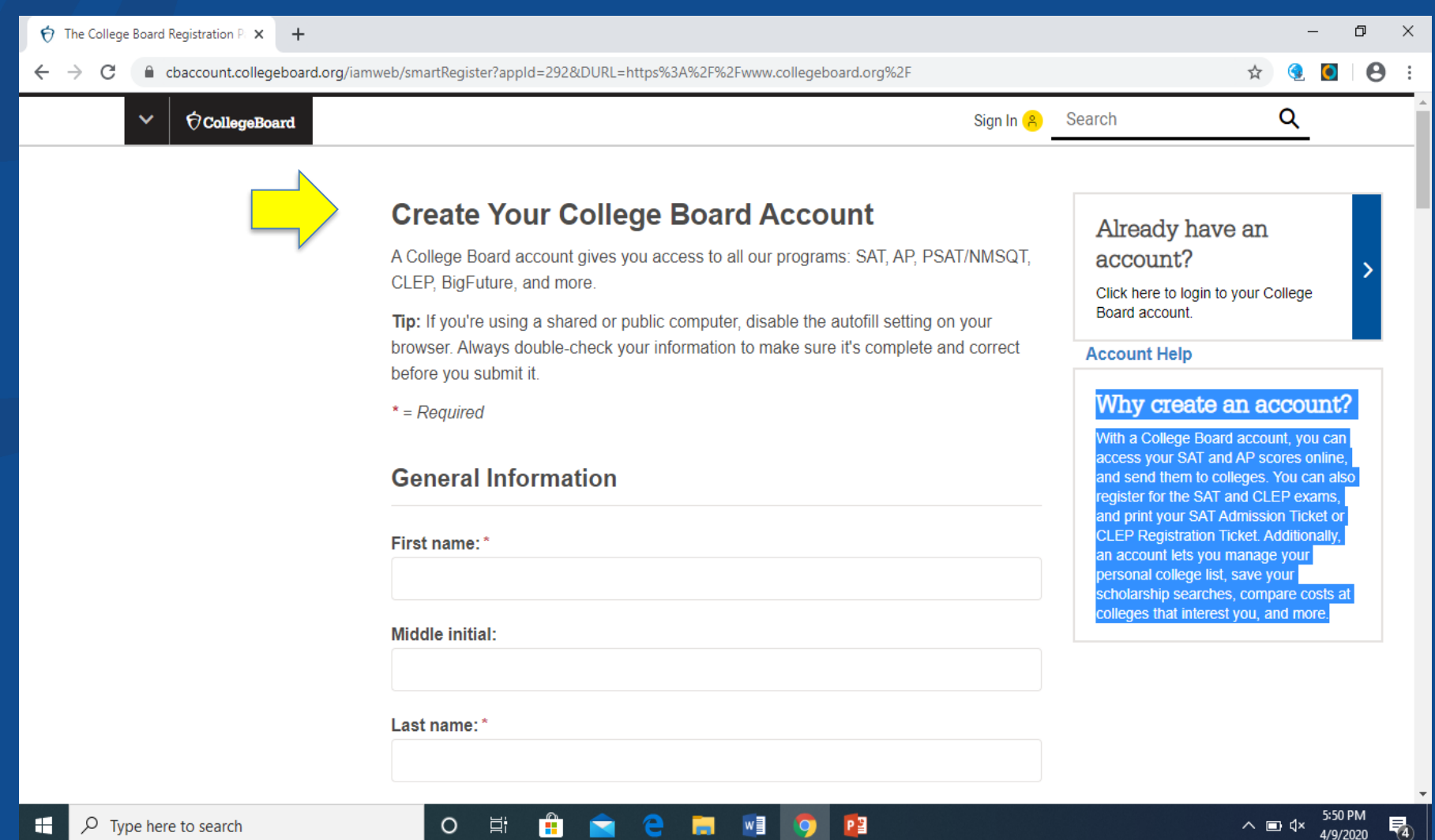

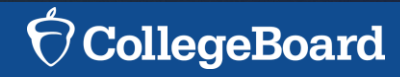

# **1. Fill all information out correctly, and hit next:**

Once hitting next, all information including username and password will be saved.

You will be ready to log-in your CollegeBoard account and explore!

Please secure your username and password in a secure place for future use!

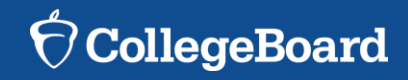

# As a reminder: The steps for creating a CollegeBoard account are:

- 1. Click on the "Sign up" blue box
- 2. Fill in the fields to create your student account ensuring all information is correct
- 3. Click "Next" at the bottom when all fields are completed 4. You are now Signed In

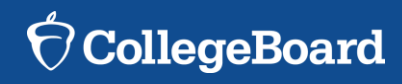

# **Sign-in: You are now Ready to Sign-in: CollegeBoard Account**

#### Welcome

#### Sign In

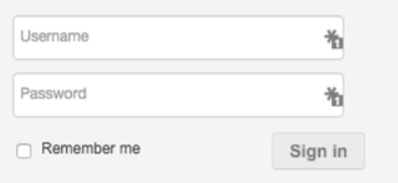

**Forgot Username? Forgot Password?** 

#### Don't Have An Account? Sign-Up.

Create your College Board account today to get started:

- Students can register for exams, get test scores, find colleges, learn about financial aid, and more.
- Education professionals can access tools and services designed to support their work, including online reports, test ordering, recruitment support, financial aid solutions, and more.

**Sign Up** 

### ►[www.collegeboard.org](http://www.collegeboard.org/)

Sign in to your CollegeBoard account

Use your username and password that is secure

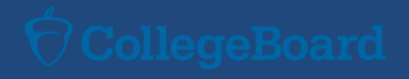

# **STEP 2: Retrieving Scores**

studentscores.collegeboard.org Sign in to your CollegeBoard account Use your username and password that is secure Login

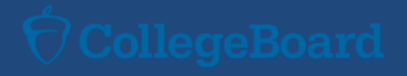

# **STEP 2: Retrieving Scores**

**Please watch the following linked videos to help understand your PSAT 8-9 Scores and Making the Most out of Your Score Report!** 

### [Viewing Your PSAT 8-9 Scores](https://youtu.be/CbpWQFVmu-A) [Making the Most Out of PSAT 8-9](https://youtu.be/wAlExfCLexs) **Score Report**

#### [Understanding Scores Further for](https://www.youtube.com/watch?v=ie6WBDzjtGA)  Future Planning

Feel free to watch the above linked videos about understanding your score!

Please note, the National Merit Scholarship is applicable to PSAT 10 and PSAT/NMSQT (11<sup>th</sup> Grade)

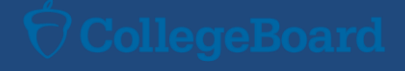

### Collegeboard Webstite for PSAT 8-9 Inform

- Please refer to the above website for further information on the CollegeBoard site above!
- A student guide to understanding scores is also downloaded
- You can visit CollegeBoard.org PSAT 8-9 for most up to date information

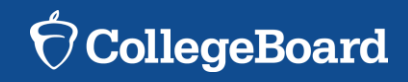

# STEP 3: Connecting Your CollegeBoard to Khan Academy and PSAT Scores

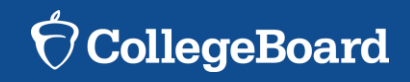

### Why Khan Academy?

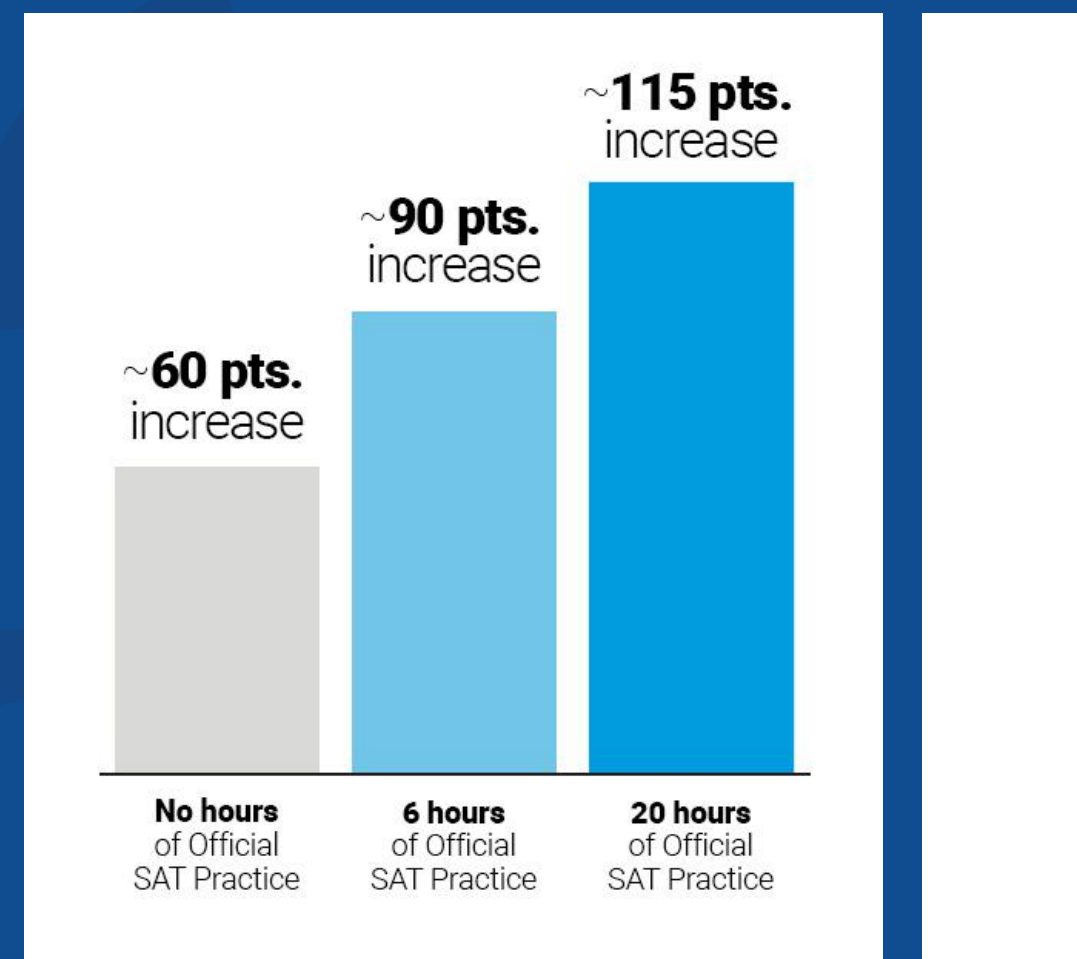

66666666 66666666 16,000 students saw gains of 200 points or more.

This graphic shows the average number of points gained from PSAT to SAT associated with the hours spent practicing on Khan Academy.

The more you practice, the better you'll feel on test day. Sixteen thousand students improved their scores by 200 points or more.

# STEP 3: Connecting Your CollegeBoard to Khan Academy and PSAT Scores

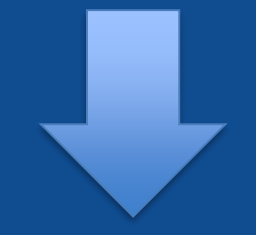

### deo on Linking Scores to Khan Academy

 $\hat{\nabla}$ CollegeBoard

# **Why link Khan Academy and CollegeBoard Accounts?**

Linking your accounts will further personalize your practice: the practice recommendations on Khan Academy will be based on your PSAT/NMSQT results

All future scores from the SAT, PSAT/NMSQT, PSAT 10 and PSAT 8/9 will also be sent to help customize your practice and recommendations on Khan Academy.

You will be able to jump right into practice without having to take any additional diagnostic quizzes or practice tests to get personalized recommendations.

*Please note that you can terminate your account linking at any time.*

### Step 3: Log in to create your Khan Academy account at **satpractice.org**

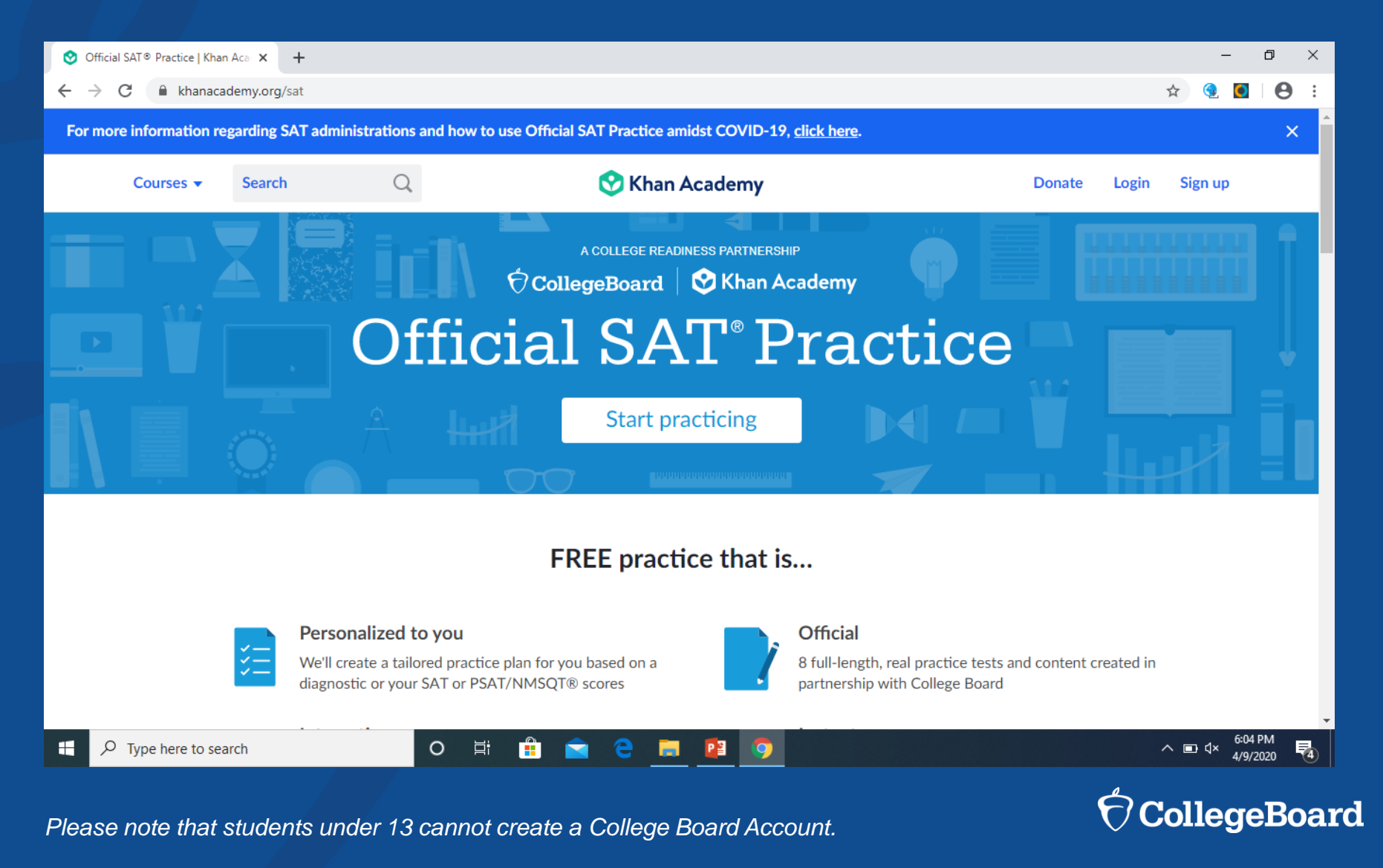

### Step 3: Once on satpractice.org – Go to Start Practicing:

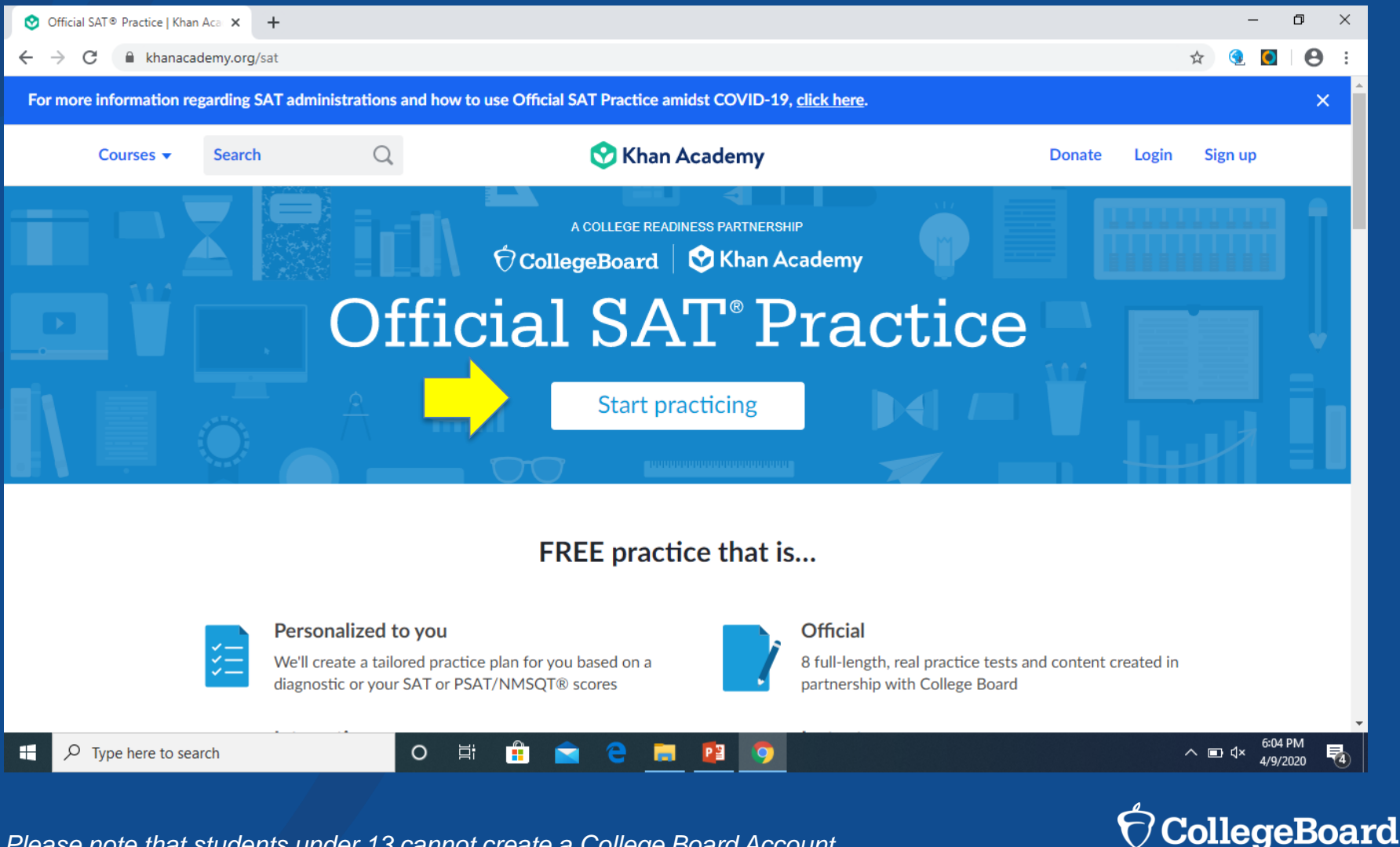

### Step 3: Sign-up as a Learner:

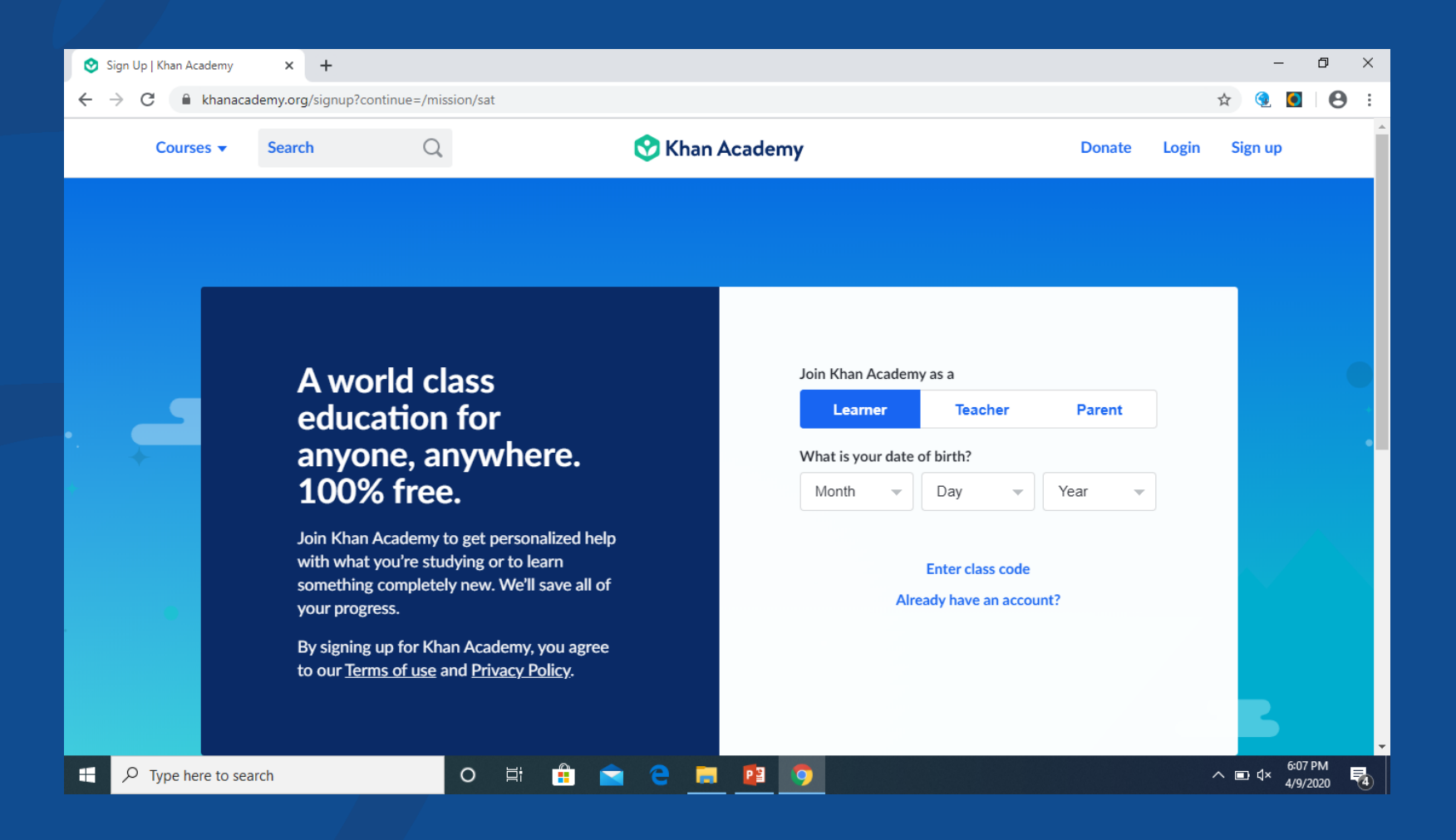

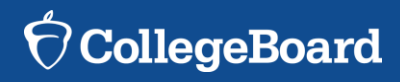

### Step 3: Sign-up with Email

Sign Up | Khan Academy  $\times$  $+$ 

A khanacademy.org/signup?continue=/mission/sat  $\rightarrow$ C

#### A world class education for anyone, anywhere. 100% free.

Join Khan Academy to get personalized help with what you're studying or to learn something completely new. We'll save all of your progress.

By signing up for Khan Academy, you agree to our Terms of use and Privacy Policy.

(草

 $\circ$ 

Ĥ

門

Join Khan Academy as a Learner **Teacher Parent** What is your date of birth? Apr 18 2002 G **Continue with Google** п **Continue with Facebook**  $\quad \ \ \, \boxtimes$ **Sign up with Email Enter class code** Already have an account?

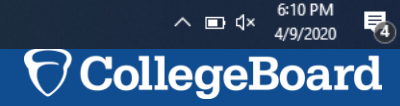

O

Θ

 $\times$ 

Sign-up with e-mail: We recommend you use the same username and password as you did for your CollegeBoard account.

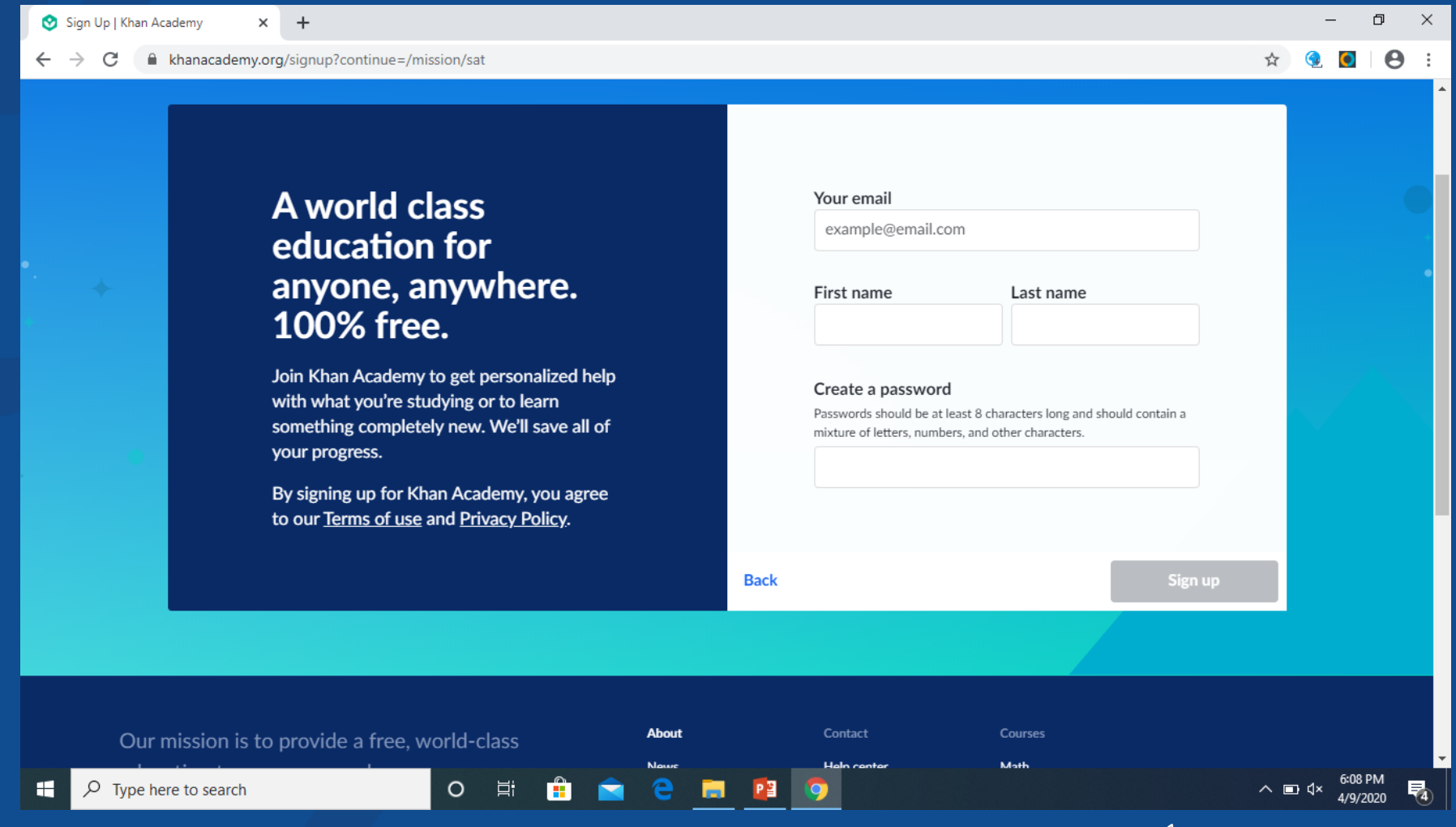

### $\bigcirc$  CollegeBoard

# **Step 3: Begin to link your Khan Academy Account to CollegeBoard**

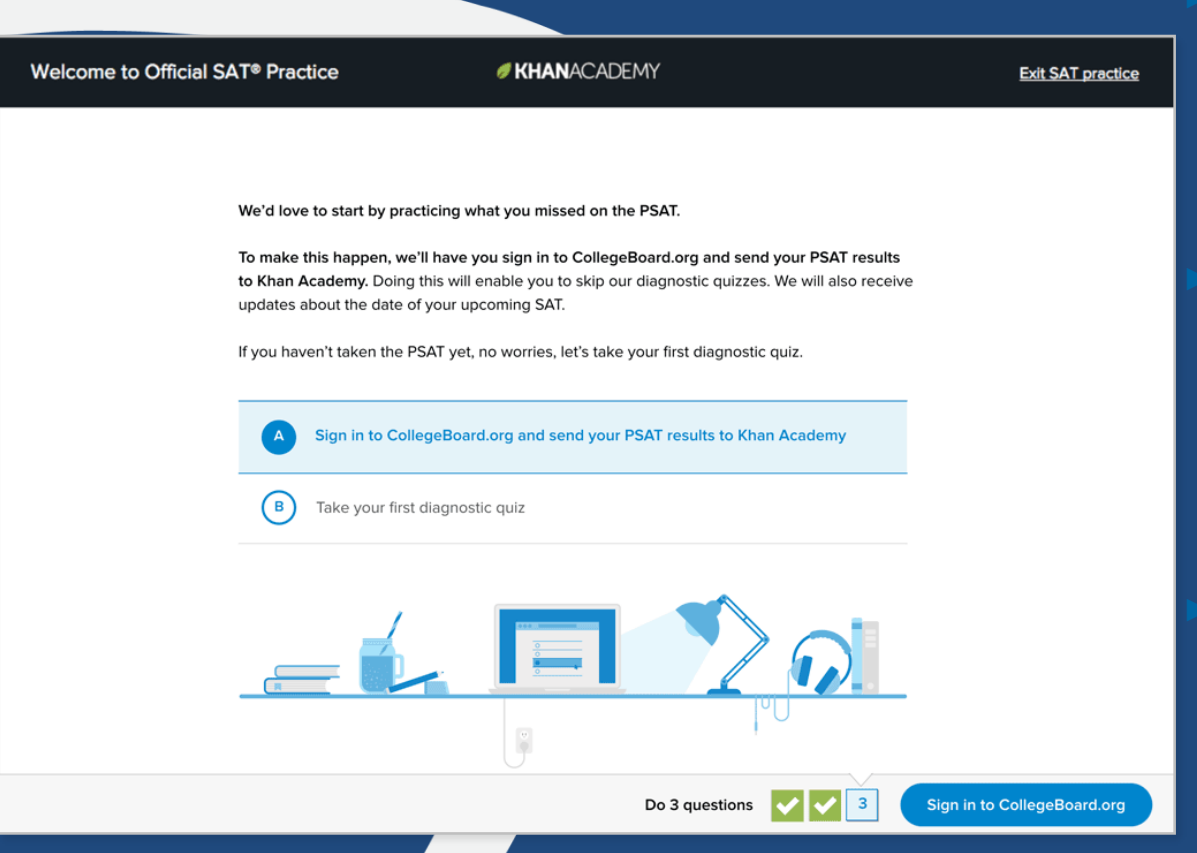

**Service** 

- You have logged into Khan Academy for the first time and will be asked if you would like to send PSAT **results**
- If you already have a Khan Academy account, a prompt will appear asking if you want to send your PSAT results to Khan Academy – SELECT YES
- After choosing that option, you will be directed to

**[collegeboard.org](https://collegeboard.org/)**

# **Step 3: And Hit Send to Link Accounts**

#### **Request for Approval**

#### Khan Academy is requesting permission for the following:

Press "Send" below to give College Board permission to send your test results to Khan Academy so that Khan Academy can personalize your practice recommendations based on how you did. And once you're registered for the SAT, College Board will also send Khan Academy your upcoming test date so they can update your practice schedule. You can remove permission at any time.

#### Logged in as SOA1693

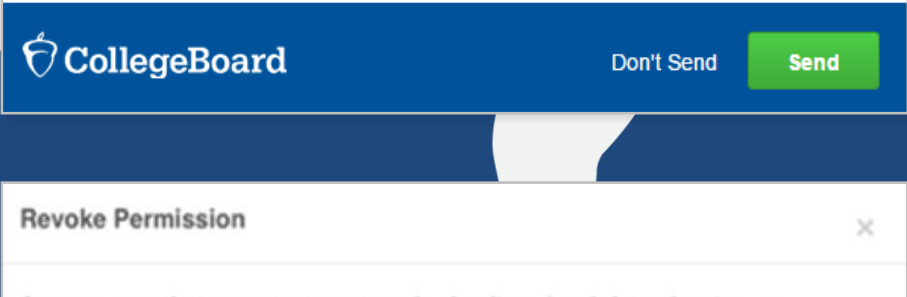

Are you sure that you want to stop sharing item-level data about your performance and dates of SAT tests for which you are registered with Khan Academy?

> Cancel Revoke

After successfully logging in to your CollegeBoard account, you will be asked for permission to link your accounts.

After clicking "Send" you will be redirected to SAT practice on the Khan Academy site.

You can remove the link at any time, by clicking on "Revoke" which is found in CollegeBoard account settings.

# **Now Start Practicing on Khan Academy with Personalized Recommendations**

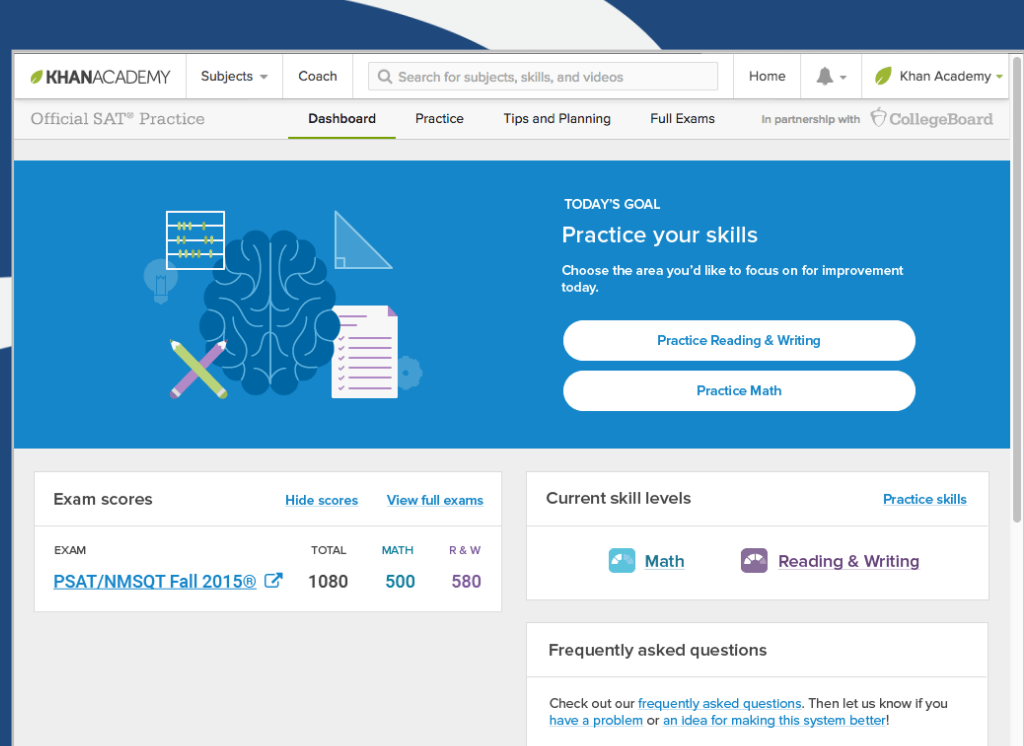

- You can start your practice in either Math or Evidence Based Reading & Writing.
- The recommendations are based on how you did on the PSAT/NMSQT or PSAT 8/9.
- Keep practicing  $$ with each additional problem and activity the personalization gets stronger and gets you closer to your goal score on the SAT, PSAT/NMSQT, PSAT 10, or PSAT 8/9.

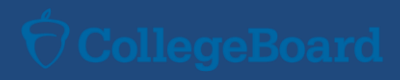

# **Steps to link your CollegeBoard and Khan Academy Accounts**

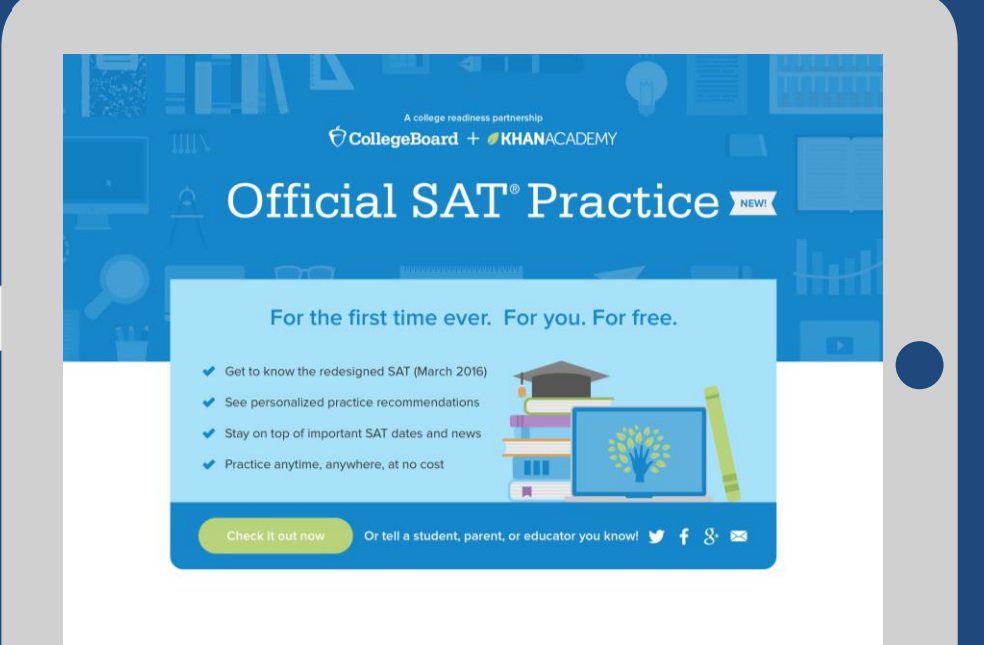

#### **Step 1**

Log in to or create your Khan Academy account at **satpractice.org**

#### **Step 2**

When prompted, agree to link your Khan Academy and CollegeBoard accounts

#### **Step 3**

Sign in or create your CollegeBoard Account and hit "Send" to send your scores

**Sign up. Link up. Get practicing.**

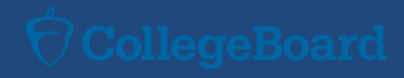

# **Questions?**

#### **Please feel free to ask at any time at:**

#### **[cbenedict@ambridge.k12.pa.us](mailto:cbenedict@ambridge.k12.pa.us)**

#### **Have fun exploring the CollegeBoard website!**

**Please remember to save your username and password in a secure place. This will be used for your high school years from 9-12th grade!** 

**The district will be unable to retrieve your username and password, and you must contact Collegeboard.org if you are locked out of your account!** 

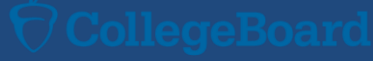